Open Source Software

## Git

Distributed Version Control System

http://git-scm.com/

http://git-scm.com/doc

https://help.github.com/articles/what-are-other-goodresources-for-learning-git-and-github

http://githowto.com/

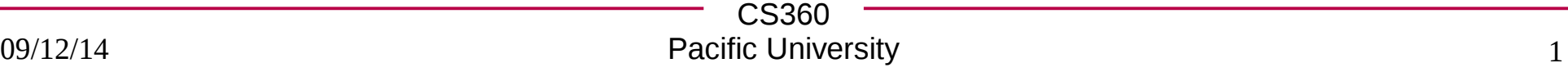

### Goal of Version Control

- Other options besides Git:
	- CVS, Subversion, Bazaar, BitKeeper, Team Foundation Server, ClearCase, Mercurial (hg)

## **History**

- Allow multiple people to work on the same software easily
- Allow a single user to track all his/her changes
- Developed for use with the Linux Kernel
	- move away from proprietary BitKeeper
- Modeled after Linux Kernel work f bw
	- branches
	- distributed
	- data assurance
- Mix of local and remote repositories

Let's f ist look at using the command line then we'll look at GitHub.

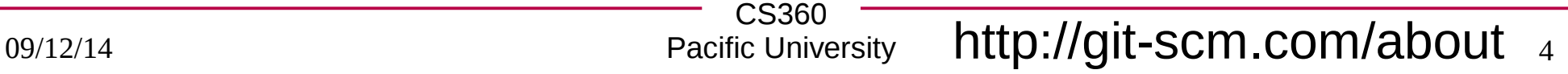

### **Documentation**

- http://git-scm.com/docs/
	- link to GitHub cheat sheet (PDF 2 pages)
	- videos
	- free book (Pro Git)

– http://git-scm.com/book/en/Git-Basics-Undoing-Things

### **Setup**

- Open a terminal
	- terminator
- Go to Documents

#### **script GitIntro.txt**

**git config global core.editor "nano"**

### # script will terminate when you type exit!

## Typical Workf bw - Single User

- **mkdir MyCoolProject; cd MyCoolProject**
- **git init**
	- builds the repository (.git directory) **ls** -al
	- the repository is in your local working directory
- create .gitignore
	- list types of f les to not put into version control
		- any f le that is generated: \*.obj, \*.o, \*.class, \*.pyc
- Create fles! Do work!
- **git add [filenames]**
	- add the fles you just created to the index for **staging**
- **git commit -m "commit message"**
	- actually commit changes to the repository
- **git log**

### test.c

```
#include <stdio.h>
int main()
{
    printf("HELLO");
    return 0;
}
```
### I need to revert!

- http://git-scm.com/book/en/Git-Basics-Undoing-Things
- git log --name-status
- git diff <commit hash> <filename>
- git checkout <commit hash> <filename>
- edit file
- git add
- git commit

http://stackoverflow.com/questions/215718/reset-or-revert-a-specific-file-to-a-specific-revision-using-git/373848 #373848

CS360 \* two dashes precede a command line option of more than on character

Pacific University 9

# **Typical Workf bw**

- Single user  $-$  bug f  $\kappa$ ! (or maybe feature add)
	- **git branch bug1827**
		- create a branch to contain all the work for the bug f  $\kappa$
	- **git checkout bug1827**
		- start using that branch
	- Do work (add/commit)
	- **git checkout master** to work on master again.

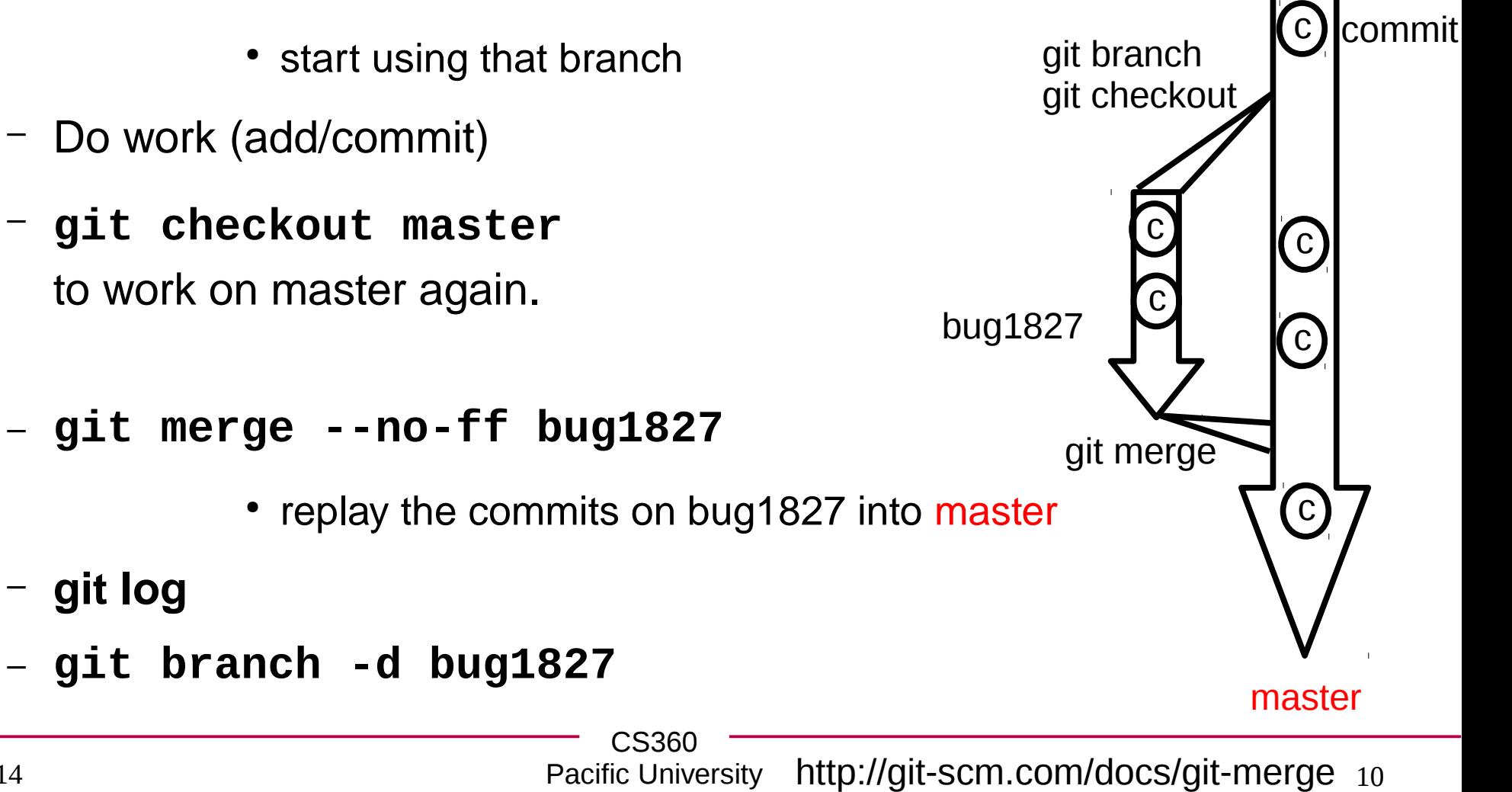

– **[git log](http://stackoverflow.com/questions/215718/reset-or-revert-a-specific-file-to-a-specific-revision-using-git/373848#373848)**

## More commands

- http://git-scm.com/docs
	- **git status**
		- what f les have uncommitted changes?
	- **git log**
		- show the commits and log messages
	- **git diff**
		- show the differences between local and committed fles
		- build a patch you can email to someone else
	- **git apply**
		- apply a patch to your working directory
	- **git blame**
		- who last changed each line of a f le?
	- **git bisect**

### Workf bw - Group

- http://nvie.com/posts/a-successful-git-branching-model/
- http://scottchacon.com/2011/08/31/github-f bw.html

09/12/14

# Typical Workf bw - group<br>Group of developers

- someone else: **git --bare --shared init**
- **git clone** *address*
	- pull down code and setup **origin**
	- **git remote -v**
- **git branch bug1138**
	- only a local branch is created
- **git checkout bug1138**
- do work
- **git add** *files / git commit*
- **git checkout master**
- **git merge --no-ff bug1138**
- **git push origin master**
- CS360 – **git branch -d bug1138**

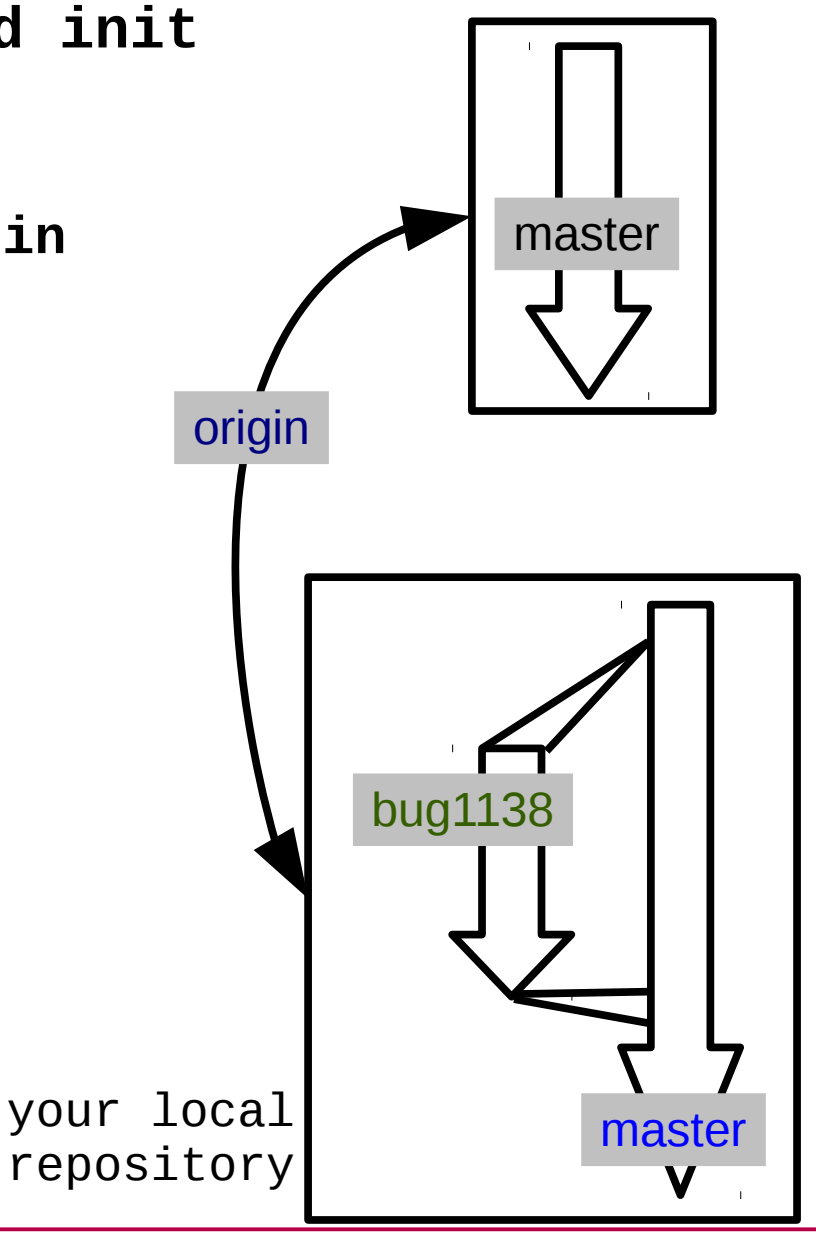

repository

at *address*

### Typical Workf bw - group

### **git fetch**

- **git log ..origin/master**
- **git checkout origin/master**
- **git checkout master**
- **git merge origin/master**

### OR

### **git pull**

- git pull performs lots of magic
- hard to fix things when magic fails.

### Conf *Ict*

• edit/add/commit/push

- edit/add/commit/push (ERROR)
- fetch/merge (ERROR)
- edit file (resolve conflict)

• add/commit/push

<<<<<<< HEAD BUY ======= **BYE** >>>>>>> origin/master

• fetch/merge

## Typical Workf bw - GitHub

- Individual
	- Create repository at GitHub
		- setup .gitignore and license.
	- **git clone git@github.com:USER/REPOS.git**
		- pull down code and setup **origin**
	- **git checkout -b bug1138**
	- do work
	- **git add** *files*
	- **git commit …**
	- **git checkout master**
	- **git merge --no-ff bug1138**
	- **git push origin master**

## Group of developers Typical Workf bw - GitHub

- - someone else creates a repository on GitHub (**OTHERUSER)**
	- on your GitHub account, fork the repository
	- **git clone** *git@github.com:USER/repos.git*
	- **git remote add upstream git@github.com:OTHERUSER/FirstGitPractice.git**
	- **git checkout -b bug1138**
	- **do work/add/commit**
	- **git push origin bug1138**
		- **push to YOUR GitHub repository**
	- **On GitHub, issue a Pull request!**

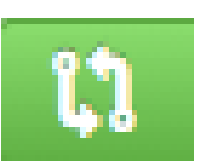

- **git fetch upstream**
- **git merge upstream/master**

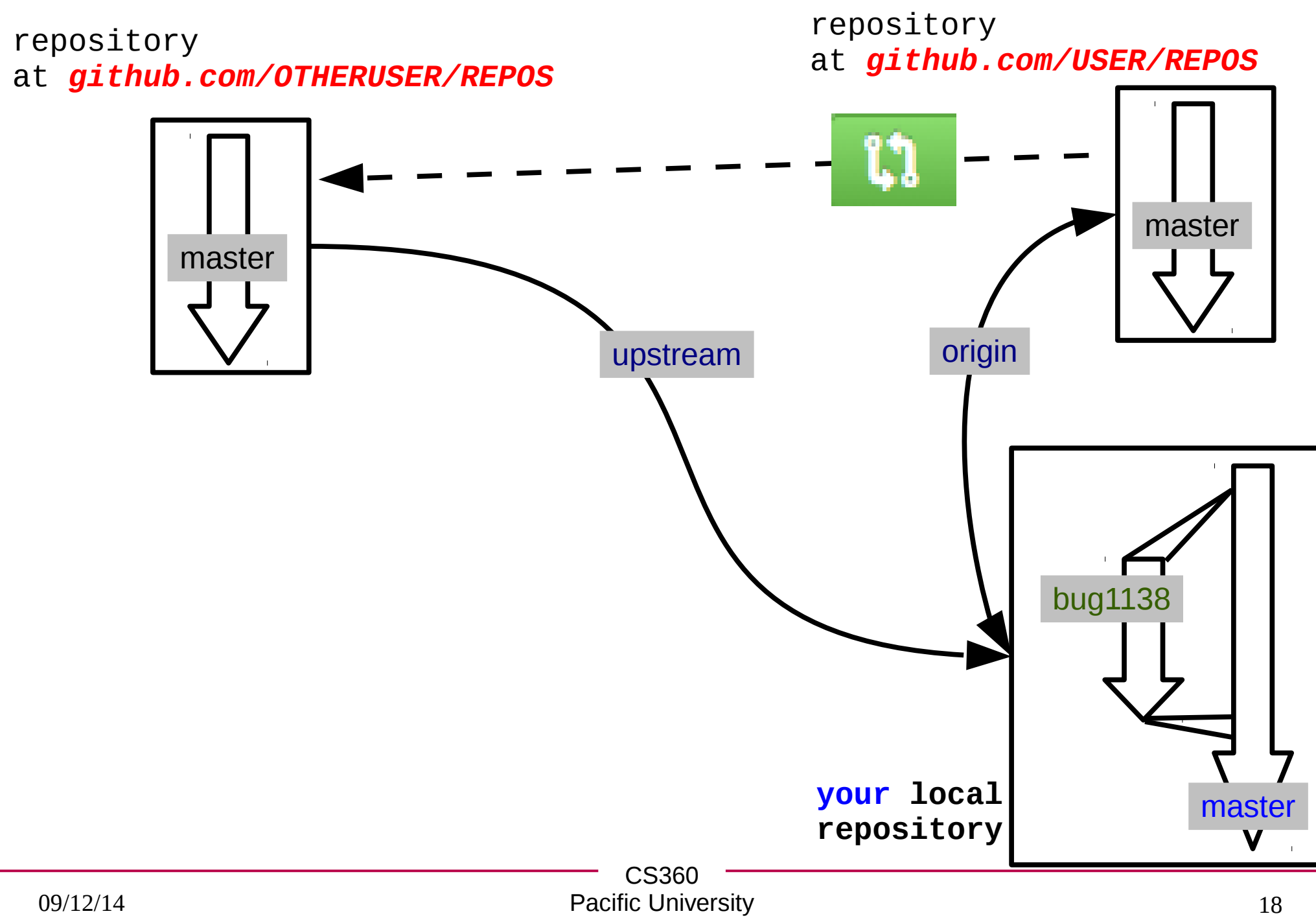

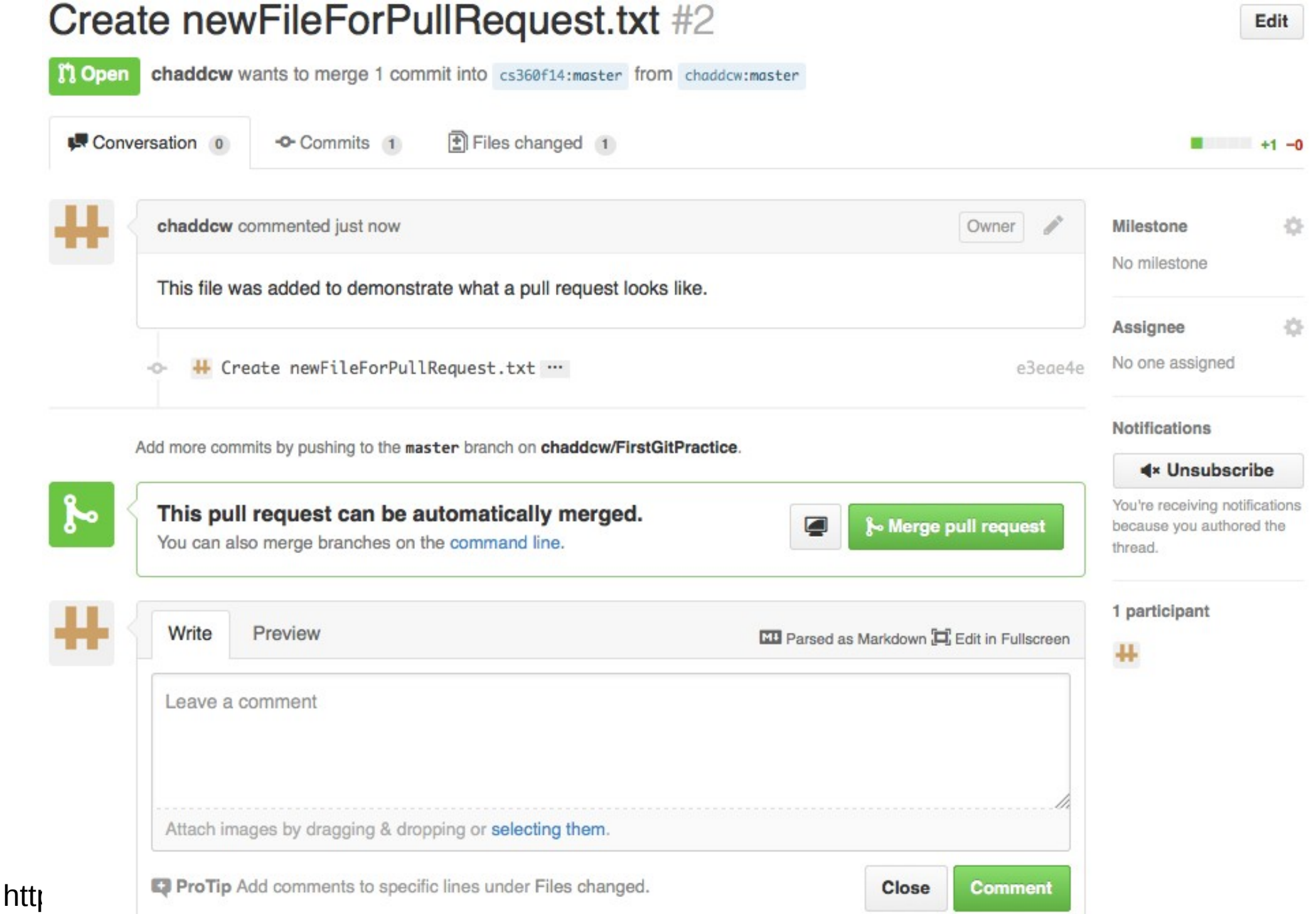

### Providers

- GitHub
	- free (\$\$\$), proprietary (not open)
	- Go get a GitHub account and email me your username
- **GitLab** 
	- open source
	- https://about.gitlab.com/
	- https://gitlab.com/gitlab-org/gitlab-ce/

### **GitLab**

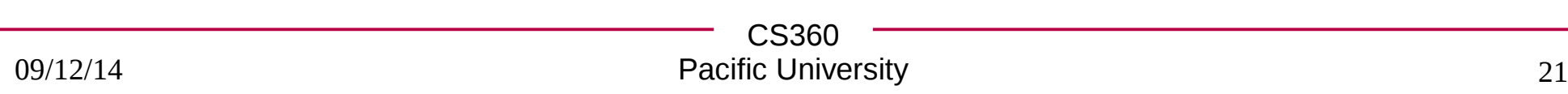

## CI

- http://docs.travis-ci.com/user/getting-started/
- http://computer-vision-talks.com/articles/2014-02-23-usingtravis-ci/